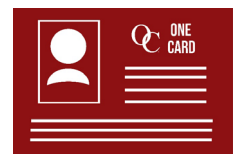

Oaks Christian School uses OneCard for student ID cards. OneCard can be configured with prepaid funds making them a convenient method for students to purchase from the campus cafe, campus store and other school items. OneCard is not a commercial debit card/credit card. Students must have their assigned OneCard with them at all times. Any campus departure during school hours requires OneCard.

# **OneCard Features**

- **School identification**
- Cafe purchases
- Campus store purchases
- Campus check-in/check-out
- **Library resources**
- **Pay for student activities such as dances, homecoming and other events**

### **How do I get a OneCard?**

All new students receive their OneCard during New Student Orientation. If your student needs his/her picture taken (required for OneCard), please have him/her visit the Office of Student Life.

# **What happens if my OneCard is lost or stolen?**

If your OneCard is lost or stolen, you must immediately deactivate the card to protect any account balance. To do so, go to<https://onecard.oakschristian.org/OneWeb/Account/LogOn> and use the "Deactivate Card" feature. Replacement cards are available for \$10.00.

# **Do OneCard account balances carry forward to the next school year?**

OneCard account balances automatically carry forward. Graduating students may transfer OneCard balances to a sibling currently enrolled at Oaks Christian School. Please contact the Business Office for assistance with transfers: [accountspayable@OaksChristian.org.](mailto:accountspayable@OaksChristian.org)

# **How Do I Load Money On OneCard?**

### For Students

- 1. Go to the Oaks Christian School website (www.oakschristian.org), under the Quick links, click "OneCard" (or go the website [https://onecard.oakschristian.org/OneWeb/Account/LogOn\)](https://onecard.oakschristian.org/OneWeb/Account/LogOn)
- 2. Login in with your student account (**Student ID #)**
	- a. Note: The initial **Password** is the student's birthdate "MM/DD/YYYY" **(please include the forward slashes).**
- 3. Confirm the information and proceed to load money. There is a \$2.50 fee each time money is loaded on the account.

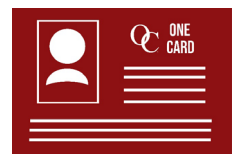

# For Parents

- 1. Go to the Oaks Christian School website (www.oakschristian.org), under the Quick links, click "OneCard" (or go the website [https://onecard.oakschristian.org/OneWeb/Account/LogOn\)](https://onecard.oakschristian.org/OneWeb/Account/LogOn)
- 2. Select the "Parental Login" option.

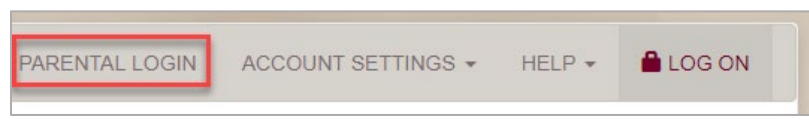

- 3. Under the Account field, provide the student's ID # and the first three letters of the student's first name.
- 4. Provide any requested information and amount to deposit. Then, select "Continue."
- 5. Enter your credit card information and click "Submit."

# **OneCard Contact Information**

- Middle School: Katina Snyder, Ext 409 / [ksnyder@oakschristian.org](mailto:ksnyder@oakschristian.org)
- High School: Aubry Jones, Ext 246 / [ajones@oakschristian.org](mailto:ajones@oakschristian.org)
- Accounting Questions: Ext 240 / [accountspayable@OaksChristian.org](mailto:accountspayable@OaksChristian.org)
- Technical Support: Ext 290 / [support@oakschristian.org](mailto:support@oakschristian.org)